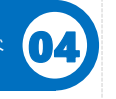

# **図書館で**

**ネットワークを** PCや **使うには**

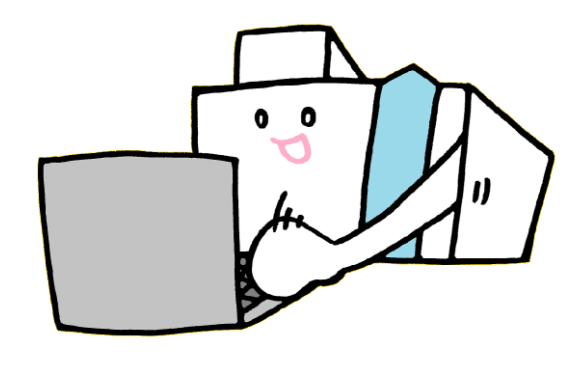

2023.8

## 図書館にあるPCを使う 東京大学教育用計算機システムを利用するには

駒場図書館1Fメディアパークでは 利用にはUTokyo Accountが必要です。 端末とプリンターを利用することができます。 東京大学教育用計算機システム(ECCS)の

**初回利用手順**

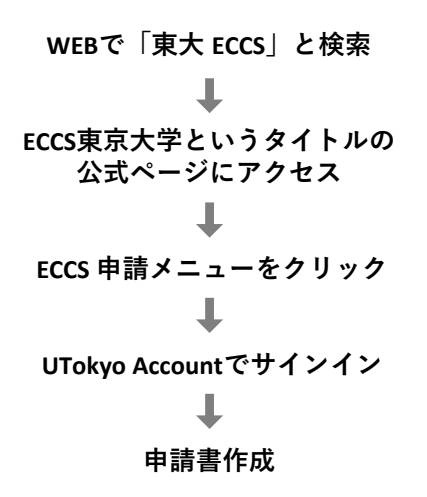

■ UTokyo Accountのパスワードが、初期設定のまま、 もしくは期限切れの場合はログインできません。 **UTokyo Accountのパスワード変更**を行ってください。

■ UTokyo Accountをお持ちかどうか不明な教職員の方は 人事情報システムの所属部局担当者にご相談ください。

### この資料に関する問い合わせ

■ 東京大学駒場図書館情報サービス担当

■ Mail : cill@lib.c.u-tokyo.ac.jp

### UTokyo WiFi 無線LANを利用するには

利用にはUTokyo Accountが必要です。駒場図書館内 の各階で使えます。ただし、利用状況や場所により、 接続しにくい場合があります。

UTokyo WiFiアカウントには有効期限があります。 その後も利用するには、再取得が必要です。

### 1 メールアドレスの登録

UTokyo WiFiアカウントの申請には、あらかじめ メールアドレスの登録が必要です。

■ 学生…UTAS ■ 教職員…人事情報システム

メールアドレスは登録の翌日以降に有効となるため、 UTokyo WiFiの申請ができるのは翌日からとなります。

### 2 UTokyo WiFiアカウント申請

日本国内のネットワークより下記URLにアクセスし UTokyo WiFiアカウントを取得してください。

[https://utelecon.adm.u-tokyo.ac.jp/utokyo\\_wifi/](https://utelecon.adm.u-tokyo.ac.jp/utokyo_wifi/)

**UTokyo WiFi**

# 学外の方

東京大学構成員向けのデータベース/ 電子ジャーナル/電子ブック等は利用できません

- eduroamに参加している大学·研究機関に所属し ている方は、eduroamを利用できます。所属機関で アカウントを取得してください。
- 東京大学の教職員から発行された短期間のゲスト用 Wi-Fiアカウントをお持ちの方は、SSID:eduroamの ネットワークに接続して利用することができます。
- ■一般の来訪者の方は、SSID: UTokyo-Guestの無線LAN をご利用になれます。詳細は以下でご確認ください。

ソフトバンク社「FREE Wi-Fi PASSPORT」ページ <https://www.softbank.jp/biz/nw/wifispot/freewifi/>

# 困ったときは ECCS/メディアパーク

### 1 Webで調べる

- ECCS WEBサイト問い合わせページ 利用の手引き、FAQ窓口など <https://www.ecc.u-tokyo.ac.jp/question.html>
- ECCS相談員のページ

<https://www.sodan.ecc.u-tokyo.ac.jp/>

#### ■ utelecon

オンライン授業・WEB会議ポータルサイト <https://utelecon.adm.u-tokyo.ac.jp/>

### 2 相談員に聞く

ECCSシステム相談員が、システムに関する 質問にお答えします。

メディアパーク入口近くの この看板付近のPC席に■ システム相談員(Tutor)がいます。 ?

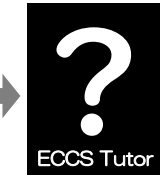

相談員在席スケジュール <https://gm.sodan.ecc.u-tokyo.ac.jp/gm/shift>

3 情報教育棟の窓口で聞く

■ 受付時間:平日 9:00-12:00, 13:00-17:00

(電話受付も同様)

- 場所:情報教育棟1F
- TEL: 03-5454-6140 (内線46140)